## **Reports: Students with Free Time Requests**

Advisors can now search for students who have requested free time on their CRF. The **Priority** column indicates the highest priority the student has requested free time. The **High** column indicates when free time is requested above a course. The report is clickable- advisors can click on a line to show more details about the student.

Log into [UniTime,](https://timetable.mypurdue.purdue.edu/) ensure you are in the correct term and role, click on **Students** and then click on **Reports**.

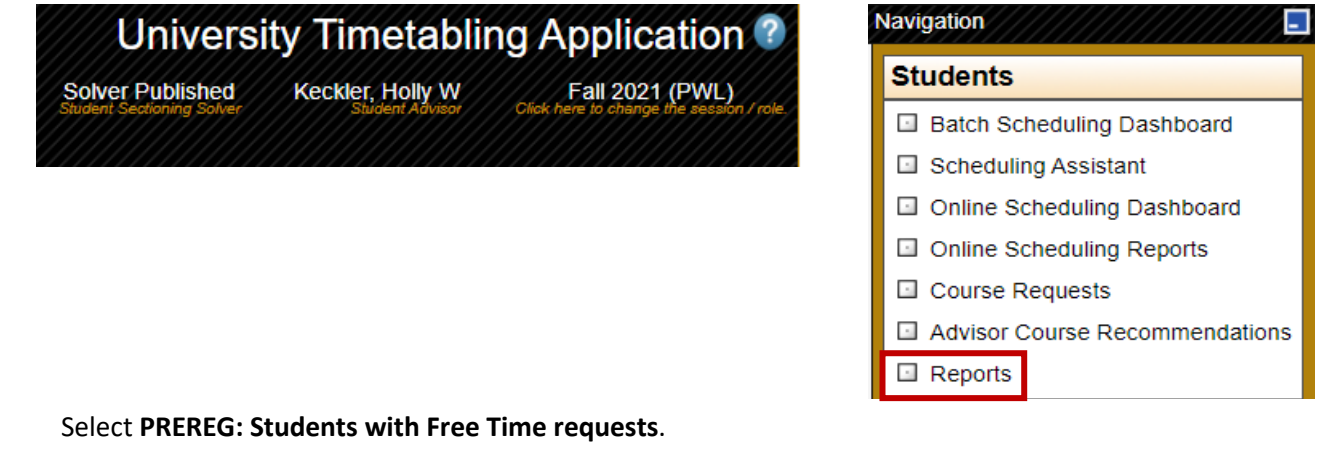

PREREG. Students using CRF in the past in days split by major PREREG: Students with Free Time requests DDEDEC: Students with nre ren status not in DAEDEC aroun

Enter the advisor name and click **Execute**. You will have the option to export your results to Excel.

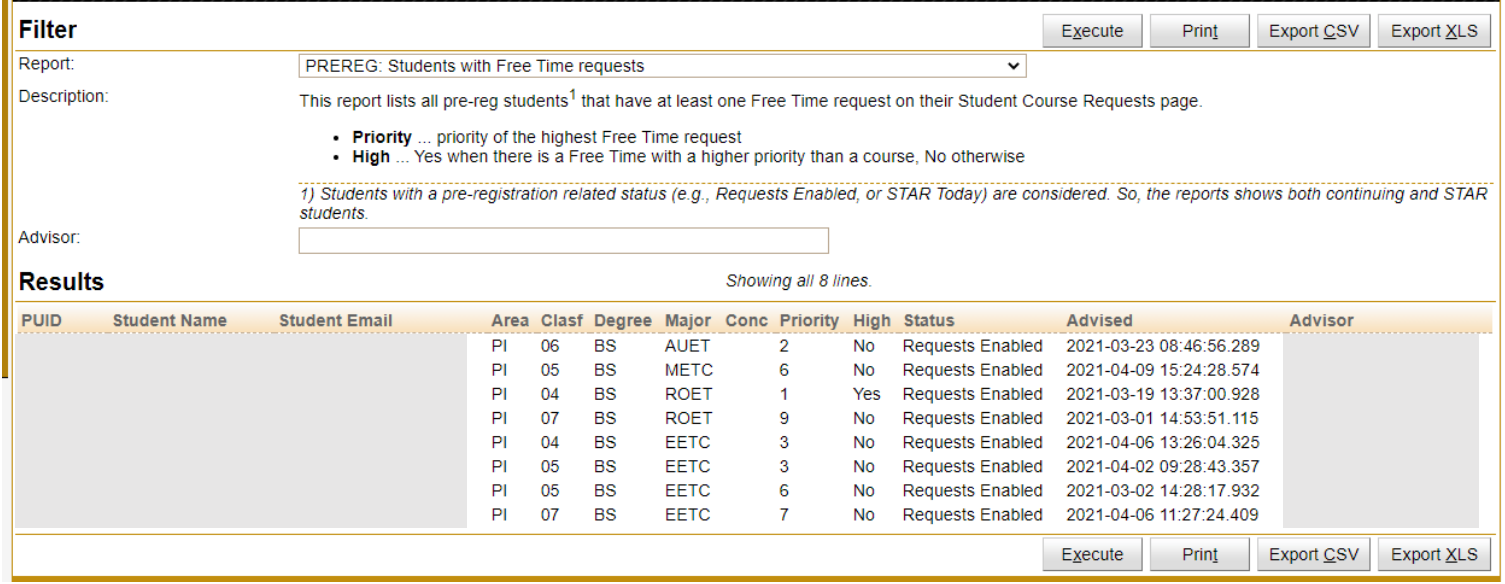